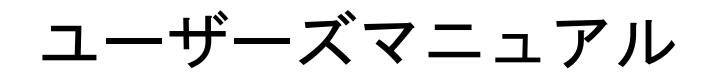

# **PilotS1.1**

# 有限会社 アイオーテクニック

www.iotechnic.co.jp

〒226-0027 神奈川県横浜市緑区長津田 6-21-13 TEL(045)532-5114

 $2014/11$ 

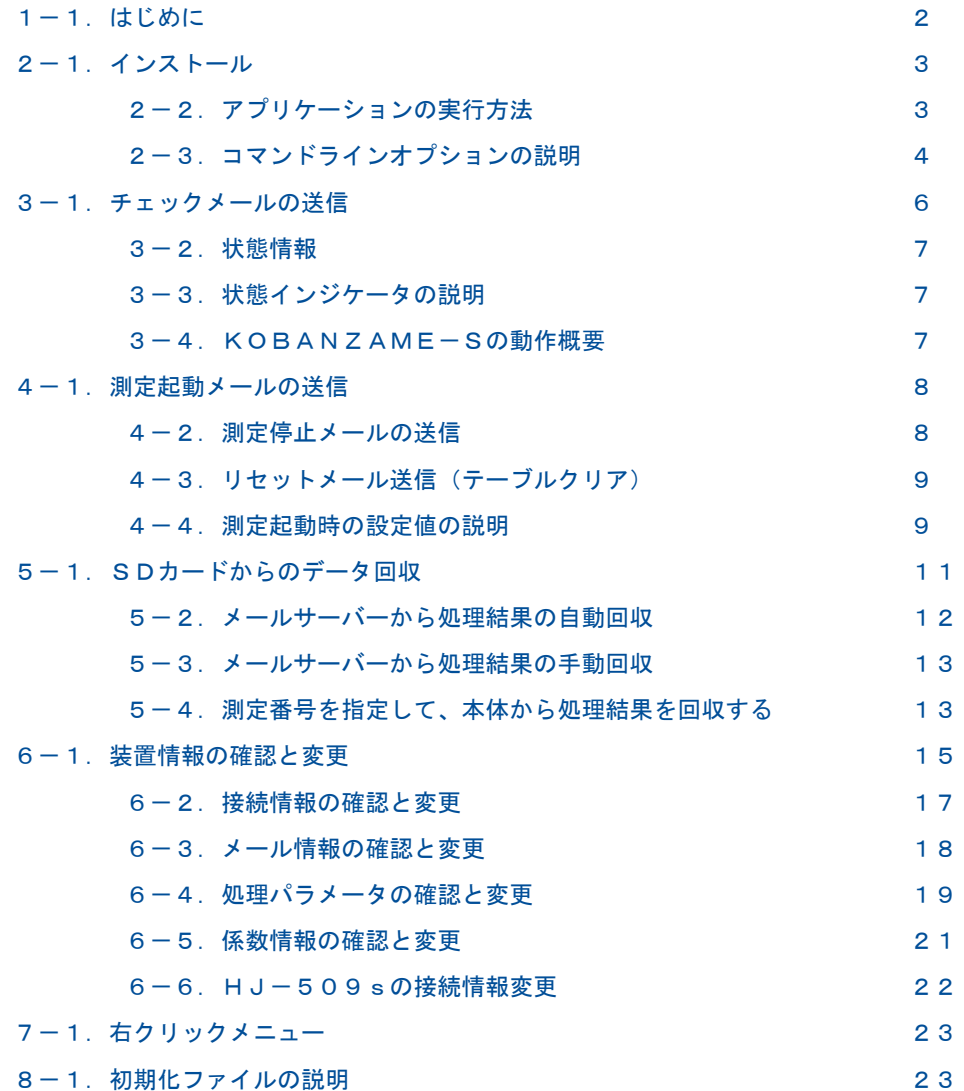

# 1-1. はじめに

PilotS 部は、弊社のKOBANZAME-S(衛星通信・制御装置:SM-501)を介して、HUNTERシリーズ(WH-50x, HJ -5xx)を、イリジウム衛星通信網で利用するためのアプリケーションです。下記の機能があります。このアプリケーションに、 データのグラフ表示や処理機能はありません。

1.本体(波高・波向・流速計等の装置本体を意味します)の測定を起動、停止する機能

2.本体の処理結果を回収する機能

3.KOBANZAME-Sの接続条件を変更する機能

このアプリケーションは、KOBANZAME-Sと、本体の両方を操作できます。操作の対象は、下記のように機械番号で分け ています。

海中の本体の操作: 機械番号:255

KOBANZAME-Sの操作: 機械番号:253

機械番号を[255]で[チェック]した場合は、本体の状態情報を表示し、[253]で[チェック]した場合は、KOBANZANE-Sの状態情報を表示します。

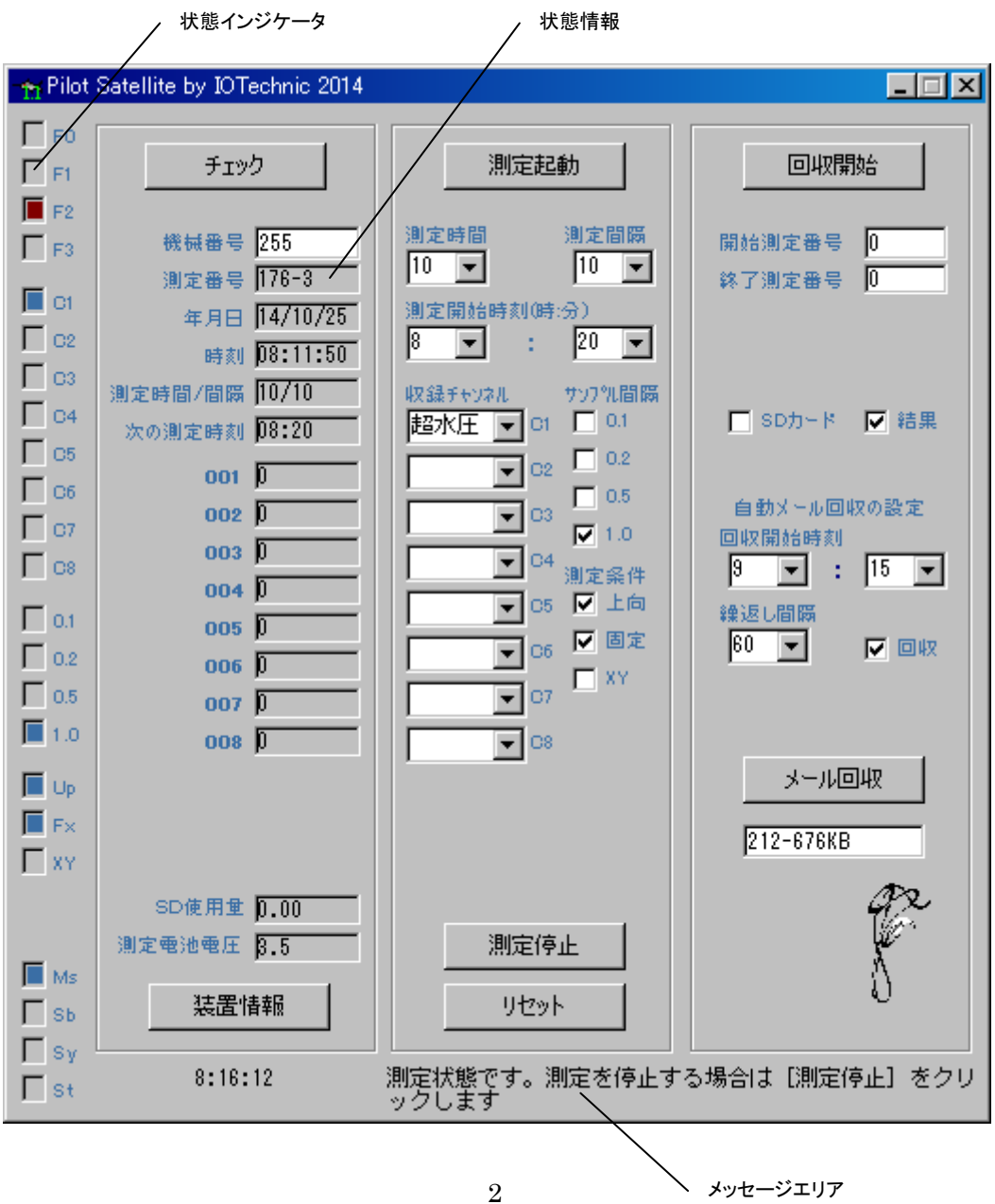

# 2-1.インストール

配布のCDの中の"Setup.exe"を指定し、クリックして下さい。セットアッププログラムの指示に、応答してインストールして下 さい。インストール中に下図の[ディレクトリ変更]ボタンをクリックして、インストール先のディレクトリを下記のように変更してく ださい。

**恋更盖: C:\/Dux.muxu: File.x\MK41\ 赤更终: C:\/MK41\/** 

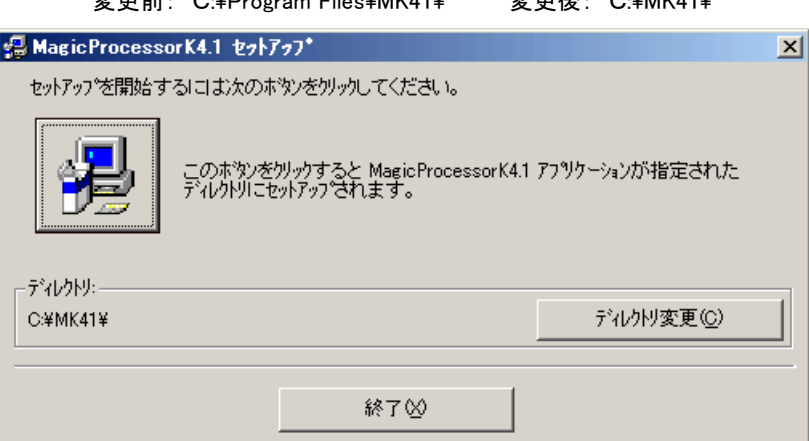

- 注1."システムにある一部のシステムファイルが最新のものでないので、セットアップを続行できません。......"の問い合 わせがありましたら、[OK]をクリックして下さい。"Windowsを再起動しますか?........."の問い合わせに、 [はい] をクリックします。 Windowsが再起動されましたら、セットアップを再度、行います。
- 注2. "コピーしようとしているファイルのバージョンは、システムに存在するファイルより古いか、または同じです。......." の問い合わせには、[はい]をクリックしてください。

# システム日時の表現

Pilotは、下記の日時の表現しか扱えません。Windowsの設定が、異なる場合は、変更して下さい。 Windowsの"コントロ ールパネル"-アイコン[地域と言語のオプション]-タブ[地域オプション]-ボタン[カスタマイズ]-タブ[日付]-[短い形式] と、同じく、タブ[時刻]-[時刻の形式]を下のように合せて下さい。

[日付]-[短い形式] yy/MM/dd

[時刻]-[時間の形式] H:mm:ss

# 動作確認OS

WindowsXp、Windows7、Windows8

# 2-2.アプリケーションの実行方法

実行する前に、オリジナル初期化ファイル(PilotS11i.org)に、使用するメールサーバー名、ログオンID、パスワードなど、必 要な設定を、下記の例(赤色部分)を見本にして記入し、保存してください。オリジナル初期化ファイル(PilotS11i.org)をコピ ーして、初期化ファイル(PilotS11i.ini)を作成してください。

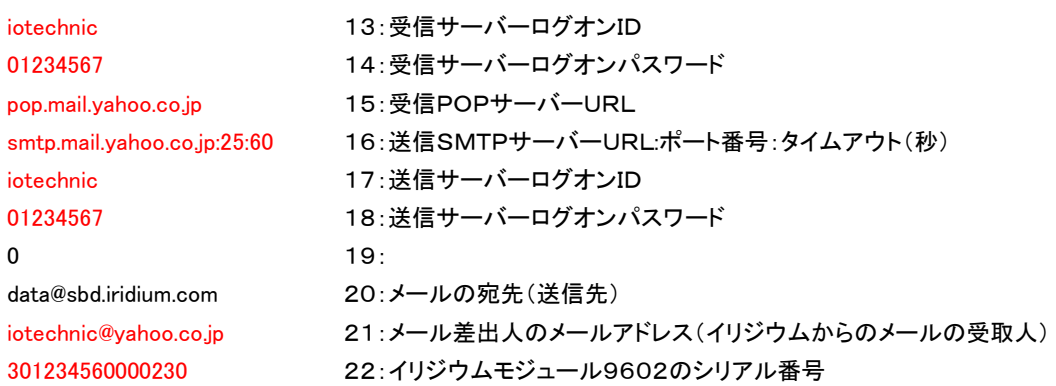

PilotS <sup>お</sup>は、下記の手順で、ディスクトップにショートカット

を作成してから、起動します。

- 1. ファイル"C:¥MK41¥PilotS11.exe"を、Windows の"ディスクトップ"に、ドラッグアンドドロップし、ショートカ ットを作成します。
- 2. アイコン ヤ "PilotS11. exeへのショートカット"のプロ パティ (右図)の、タブ[ショートカット]ー[リンク先]の コ マンドラインを、下記の"コマンドラインオプションの説明" を参考にして変更できます。
- 3. "ディスクトップ"にできた、アイコン でのダブルクリックで 実行してください。

# 2-3. コマンドラインオプションの説明

実行時のコマンドラインオプションを下記の形式で指定でき ます、各コマンドラインオプションは、コンマで区切ります。

"Path¥PilotS11. exe",, No,, Flag, StartH, StartM, Int

#### Path\

PilotS11.exeがあるフォルダのパス名を指定します。例:C:¥MK41¥

## PilotS11.exe

このアプリケーションの実行ファイル名です。

## No

本体の機械番号を指定したい時、セットします。 例:255(Default)

## Flag

Bit0=0 Bit0~Bit3に、自動メール回収でメールサーバーからダウンロードするメール数を指定します。例:0=2=最新の 2メールを回収する(Default)  $Bit1=0$ 

- 
- $Bit2=0$
- $Bit3=0$
- $Bit4=0$
- $Bit5=0$
- $Bit6=0$
- $Bit7=0$
- Bit8=0 自動メール回収の[回収]のチェックのON/OFF。
- $Bit9=0$
- $Bit10=0$
- Bit11=0 回収したマスターファイル(拡張子:H10)を変換し、マスターファイル(拡張子:K10、又はK02)を作成する。
- Bit12=0 変換、作成するマスターファイル(拡張子:K02)を指定する。
- $Bit13=0$
- $Bit14=0$
- Bit15=0 メンテナンスモードを有効にして起動します。

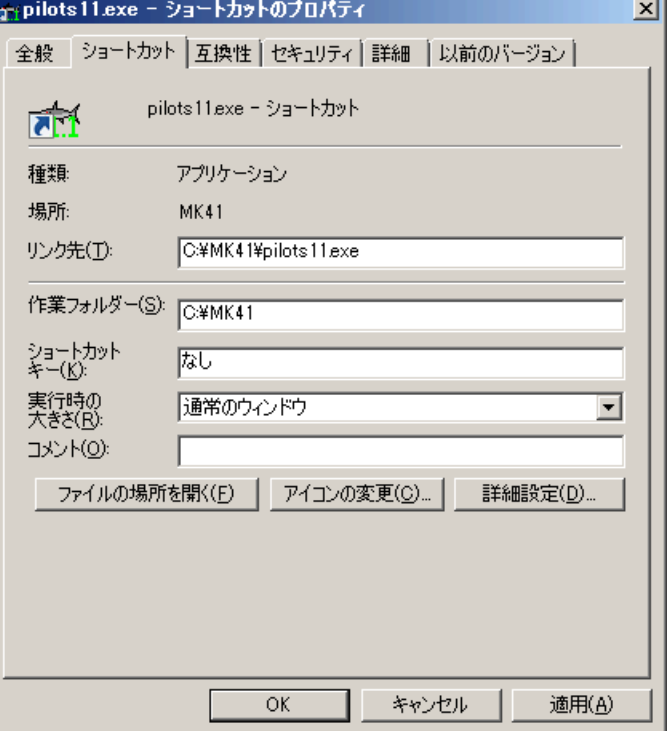

Bit16=0 自動メール回収した処理結果ファイルは、上書きされずに積算される。

 $Bit17=0$ 

 $Bit18=0$ 

 $Bit19=0$ 

# StartH

自動メール回収を開始する基準時刻の時刻の"時"を指定します 例:0(Default)

## StartM

自動メール回収を開始する基準時刻の時刻の"分"を指定します 例:0(Default)

## Int

自動メール回収の繰り返し回収間隔を分で指定します。 例:60=60分間隔(Default)

## 3-1.チェックメールの送信

チェックコマンド(チェックメール)は、装置の状態情報を取得し、装置の現状を表示します。

- 1. 初期化ファイルにメールサーバーの設定 をしてから、PilotSを実行します。
- 2.[機械番号]の255を確認します。[機械 番号]をクリックすると255、253を交互 に変更できます。
- 3.[チェック]をクリックします。 [チェックメ ール送信の注意]ウィンドウの[OK]を、 クリックしてチェックメールを送信します。
- 4.[メッセージエリア]に、"メール送信 中!"、"メール送信終了"を表示して終 了します。
- 5.KOBANZAME-Sは、次回の[自動接 続時刻]に、受信したチェックコマンドを 本体に送信し、エコーパケットを受け取 ります。KOBANZAME-Sは、これを 添付ファイルにして、イリジウム衛星に 送信します。メールはすぐに、登録したメ ールアドレスに配信されます。
- 6.次の[自動メール回収]後に、PilotSは、 受信メールの添付ファイル(エコーパケ ット)を表示します。[F2]の表示、[状態 情報]と[状態インジケータ]を 確認して 下さい。

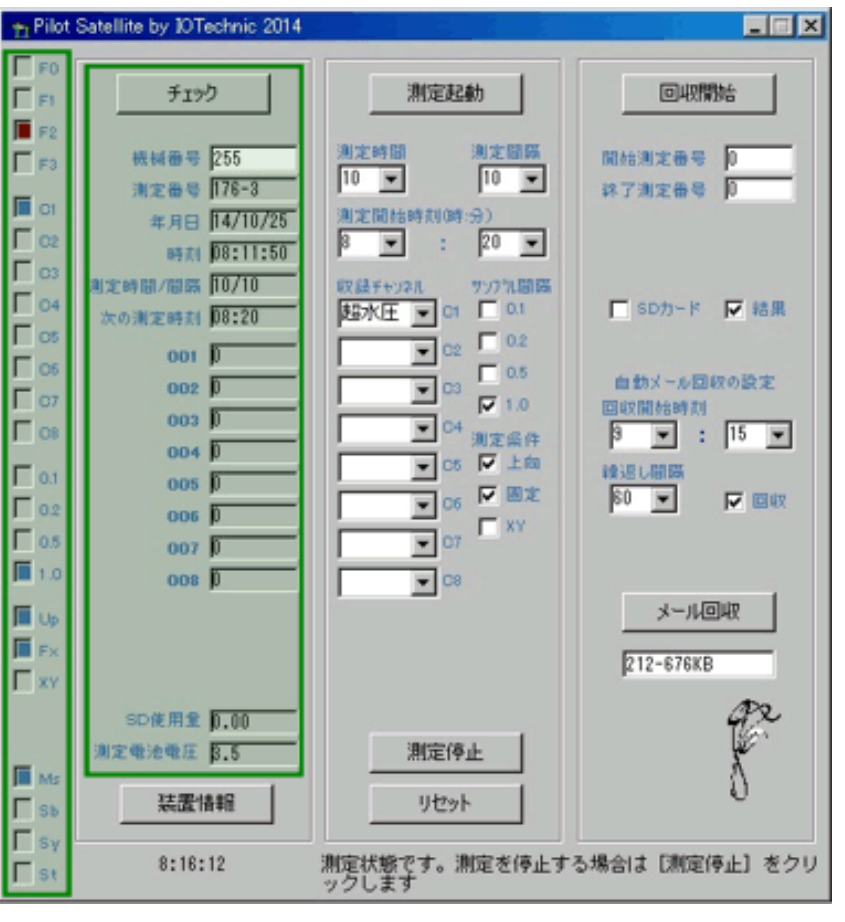

注1. [機械番号]255は、海中の本体へのコマンド、253はKOBANZAME-S自身へのチェックコマンドです。

# 3-2.状態情報の説明

## [機械番号]

通信する本体の機械番号の下3桁を指定 します。入力専用です。通常、255が設定されています。255は、どの機械番号の本体とも通信 ができる番号です。 253は、KOBANZAMEの機械番号です。[機械番号]をクリックすると255と253が交互に基地変わります。アプリケ ーション実行時のコマンドラインでも指定できます。

#### [測定番号]

本測定中はその測定番号、測定待機中は終了した測定番号を表示します。-(ハイフォン)に続く値は、受信した本体の機械番号です。

#### [年月日]

[チェック]した時の本体の時計の年月日

## [時刻]

「チェック]した時の本体の時計の時刻

#### [測定時間/間隔]

本体に設定されている測定時間/間隔(4-4項の測定タイムチャート参照)

#### [次の測定時刻]

本体の次の測定開始時刻(4-4項の測定タイムチャート参照)

[001 ~ 008](測定値)

測定中は、本体の測定値を表示します。[▲]、[▼]で表示データを変更できます

## [SD使用量]

本体のSDカードの収録メモリの使用量 (%)。

## [測定電池電圧]

測定回路の電源 電池電圧を表示します。3.1~3.8V

# 3-3.状態インジケータの説明

## [F0][F1][F2][F3]

受信パケットの種類を示します。[F0]、[F1]、[F2]を、それぞれ、ビット0,1,2として 、下記の受信パケットの種類を示しています。[F3] は本体から、自動送信パケットを受信した場合、ONになります。

受信パケットの種類 0:コマンドパケット。パソコンから送信するパケットです。 1:データパケット。本体からデータを回収するパケットです。 2:モニタパケット。モニタ時に本体から、受信するパケットです。 3:ヘッダーパケット。データ回収時に、各測定の先頭に受信するパケットです。 4:エコーパケット。[チェック]、[測定起動]、[測定停止]の返信として、本体から受信するパケットです。 5:装置情報パケット。[現状調査]のクリックで本体から、受信するパケットです。 6:処理結果パケット。本体で計算した処理結果を含んでいます。  $[CI]~$  $[C8]$ 本体の測定データの収録チャンネルを示します。  $[0.1]~ [1.0]$ 本体のデータのサンプル間隔 (0.1秒~1.0秒)を示しています。  $[U<sub>p</sub>]$ 本体で"上向設置"を指定している場合にONなります。波向・流速測定時に意味を持ちます。  $[Fx]$ 本体で"固定設置"を指定している場合にONなります。波向・流速測定時に意味を持ちます。 [XY] 本体で成分流速をX流速、Y流速として収録している場合にONになります。波向・流速測定時に意味を持ちます。 [Ms][Sb][Sv][St] 本体の状態を示しています。[Ms]:測定状態、[Sb]:予備測定状態、[Sy]:待機状態、[St]:保管状態を表しています。4-4項の測定タイ ムチャートを参考にしてください。

## 3-4.KOBANZAME-Sの動作概要

KOBANZAME-Sを使用して、全世界でWAVE HUNTERと通信ができます。データは、イリジウムの制限で上り340バ イト、下り270バイトのメール添付ファイルに限られます。

- 1.KOBANZAME-Sは、接続時刻になると、イリジウムモジュール(9602)に電源を入れます。
- 2.その数秒後に本体に、処理結果回収コマンドを送ります。回収は、必ず直前の過去2測定分の処理結果が回収されます。
- 3.9602が、衛星と通信して、使用できる状態になるまで、KOBANZAME-Sは待機状態になります。
- 4.KOBANZAME-Sは、電波強度が上がった時点で、336バイトに圧縮した処理結果を9602に転送します。
- 5.9602の判断で、電波強度が十分なときに、衛星との送受信を実行します。
- 6.衛星との送受信が成功すれば、時刻データを9602から読み取り、KOBANZAME-Sの時計を合わせます。
- 7.PC からのコマンドメール(添付ファイル)があれば、256バイトのコマンドを受信します。

電波条件が良ければ、上記の工程を20秒程度で終了します。

PC からコマンドを受信している場合は、一旦、9602の電源切り、5秒後に上記の1から繰り返します。処理結果回収コマンド の代わりに、PC からのコマンドを、本体に送ります。回収、測定起動、停止、チェック、装置情報変更など全てのコマンドが有 効です。コマンドの応答としてエコーパケットを、本体から受取り、送信してきます。送受信中に電波強度が下がり、失敗するこ ともあります。(HJ-509sは、装置情報の変更はできません)

イリジウムでは、衛星から受信したデータを、すぐにメールの添付ファイルとして配信します。配信するメールアドレスは、イリ ジウム(KDDI)との契約時に登録します。

一般のメールや、迷惑メールが紛れこむとダウンロード時に判別できません。受信許可アドレス(data@sbd.iridium.com)を指 定して、他のメールを受け取らないようにします。 モニタリング用の専用のメールアドレスにして下さい。

# 4-1. 測定起動メールの送信

- 1. 初期化ファイルにメールサーバーの設定をしてから、PilotSを実行します。
- 2. [機械番号]の255を確認します。[機械番号]をクリックすると255、253を交互に変更できます。
- 3.[測定時間]、[測定間隔]、1回目の[測定開始時刻]を設定します。[収録チャンネル]、[サンプル間隔]、[測定条件]を決 定し、チェックします。
- 4.[測定起動]をクリックします、[測定起動メール送信の注意]ウィンドウで[OK]を、クリックしてメールを送信します。
- 5.[メッセージエリア]に、"メール送信中!"、"メール送信終了"を表示して終了します。
- 6.KOBANZAME-Sは、次回の[自動接続時刻]に、受信したコマンドを本体に送信し、エコーパケットを受け取ります。KO BANZAME-Sは、これを添付ファイルにして、イリジウム衛星に送信します。メールはすぐに、登録したメールアドレスに 配信されます。
- 7. 次の[自動メール回収]後に、PilotSは、受信メールの添付ファイル(エコーパケット)を表示します。[F2]の表示、[状態情 報]と[状態インジケータ]を 確認して下さい。

## 4-2.測定停止メールの送信

4-1項の[測定起動]のを[測定停止]に置き換えて、同様に実行できます。

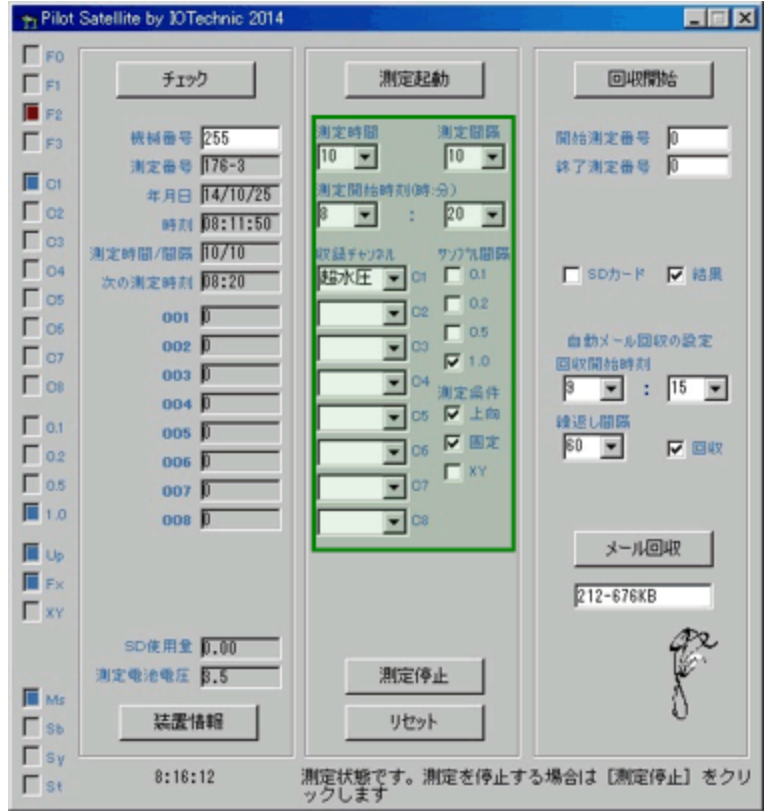

# 4-3.リセットメール送信(テーブルクリア)

リセットは、本体やKOBANZAME-Sが、"保管状態"で ないと、有効になりません。測定中の場合は、[測定停止] してから実行してください。

- 1.PilotSを実行します。
- 2. [機械番号]の255を確認します。[機械番号]をクリック すると255、253を交互に変更できます。
- リセットメール送信の注意  $\mathbb{X}$ リセットメールを送信します。よろしいですか?<br>テーブルをチェックすると、収録テーブルも初期化<br>します。保管状態の時だけ有効です。本体の<br>動作確認ランプが、10秒間点灯します。 OK キャンセル ロテーブル
- 3.[リセット]をクリックします。[リセットメール送信の注意]ウィンドウの[OK]を、クリックしてリセットメールを送信します。
- 4.[メッセージエリア]に、"メール送信中!"、"メール送信終了"を表示して終了します。
- 5. KOBANZAME-Sは、次回の[自動接続時刻]に、受信したリセットコマンドを、本体に送信し、リセットします。本体から の応答はありません。KOBANZAME-Sのエコーパケットを受取り、表示します。
- 6.本体の状態の確認は、[チェック]でチェックメールを送信して確認します。
- 注1.「機械番号]255は、海中の本体へのコマンド、253はKOBANZAME-S自身へのコマンドです。
- 注2.[テーブル]をチェックした場合は、SDカードのデータ登録テーブルもクリアされます。

## 4-4.測定起動時の設定値の説明

[測定時間](1~60分)

データをサンプルし、収録する時間(分)です。下図のタイムチャートに、測定時間や測定間隔の定義があります。本体は、コマンドを、受信す る(測定起動)と、測定開始時刻まで待機状態になります。測定開始時刻になると、測定状態となり、予備測定を1分間行います。その後、デ ータをサンプルします。測定時間を過ぎると、測定を終了し、再び待機状態になります。測定条件が変更されるまで、同じ動作を繰り返します。 (間欠測定)

[測定間隔](1~240分)

測定開始時刻から、次の測定開始時刻までの、時間(分)を指定します。連続測定をする時は、測定時間と、測定間隔の値を、等しく設定しま す。連続測定の場合、下図のタイムチャートの予備測定は、最初の1回目だけあります。

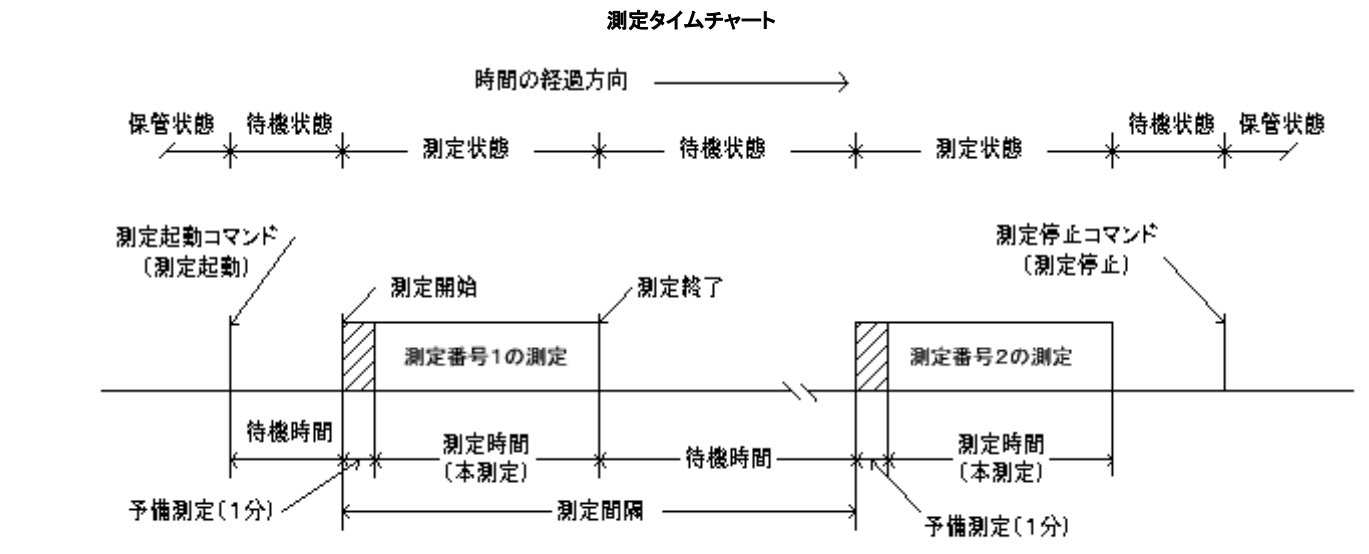

動作確認ランプ点灯間隔 保管状態: 0.5秒/10分 待機状態: 0.5秒/1分 予備測定状態: 1秒 本測定状態:サンブル間隔

#### [測定開始時刻]

[測定開始時刻]を設定します。1回目の予備測定の、開始時刻(24時制)を指定します。 0: 0を指定すると、本体はコマンドを受信して、す ぐに1回目の予備測定を開始します。

[収録チャンネル]

[CH1]~[CH8]は、本体の測定データの収録チャンネルを 設定します。各チャンネルの測定要素は、本体によって異なります ので、本体 の説明書を参考にしてください。次ページの標準のチャンネル番号と、測定要素の対応表を参照してください。

[サンプル間隔]

[0.1]~[ 1.0]は、データのサンプル間隔 (0.1秒~1.0秒)を設定します。

[条件の設定](流速測定)

## [上向]

海底での固定設置では、ONにします。吊下げ設置の時、本体を下向き(センサー取付け部が下)にする時にOFFにします。方位の補正方法 が、異なります。[XY]がONの場合は、無視されます。

[固定]

海底に固定して、設置する時は、ON 、吊下げ設置する時は、OFFとします。流速測定をしない場合は、常にONとします。ONの時は、予備 測定中に方位が測定され、その方位値で、流速データを補正します。OFFの時は測定中、サンプルごとに方位も測定し、流速データを補正し ます。

## [XY]

成分流速をX流速、Y流速として収録したい場合(本体のYマークが基準になる)にONに 設定します。設置状態によって内臓の方位計の測 定精度が悪化する場合などは、N流速、E流速に変換しないで、X・Y流速値として収録できます。

| 標準測定要素表<br>測定要素 | 単位                                                                                                    |
|-----------------|----------------------------------------------------------------------------------------------------|
| 測定無し            |                                                                                                    |
| 水圧              | $g\diagup$ cm                                                                                                    |
| E流速             | cm∕sec                                                                                                    |
| N流速             | cm∕sec                                                                                                    |
| 水位(超音波波高)       | cm                                                                                                    |
| 水温              | $\times$ 0.1 $\degree$ C                                                                                                    |
| 気圧              | hPa                                                                                                    |
| E風速             | ×0.1m/sec                                                                                                    |
| N風速             | $\times$ 0. 1m/sec                                                                                                    |
| 気温              | $\times 0.1^{\circ}C$                                                                                                    |
| 酸素飽和度           | $\times$ 0.1%                                                                                                    |
|                 | $\times$ O. 1%                                                                                                    |
|                 | $\times$ 0. 1g/cm                                                                                                    |
|                 | mg                                                                                                    |
|                 | mg                                                                                                    |
|                 | mg                                                                                                    |
|                 | $\sqrt[6]{\text{(DEG)}}$                                                                                                    |
|                 | $\degree$ (DEG)                                                                                                    |
|                 | ×0.1m                                                                                                    |
|                 | $\times 0.1m$                                                                                                    |
|                 | $\times$ 0.01m/sec                                                                                                    |
|                 | $\times 0.01$                                                                                                    |
|                 |                                                                                                    |
|                 |                                                                                                    |
|                 |                                                                                                    |
|                 | mm                                                                                                    |
|                 |                                                                                                    |
|                 | cm∕sec                                                                                                    |
|                 | cm∕sec<br>∕sec                                                                                                    |
|                 | cm∠<br>cm∕sec                                                                                                    |
|                 |                                                                                                    |
|                 |                                                                                                    |
|                 |                                                                                                    |
|                 |                                                                                                    |
|                 | 塩分<br>超水圧<br>加速度Ax<br>加速度Ay<br>加速度Az<br>緯度<br>経度<br>海抜高度<br>ジオイド高<br>速度<br>真方位<br>ロール<br>ビッチ<br>ヨー(磁北方位)<br>砂面<br>傾斜<br>ドップラー流速C1<br>ドップラー流速C2<br>ドップラー流速C3<br>ドップラー流速C4<br>ドップラーrmsC1<br>ドップラーrmsC2<br>ドップラーrmsC3<br>ドップラーrmsC4 |

標準測定要素表

# 5-1. SDカードからのデータ回収

- 1. 本体を[測定停止]し、電源をOFFして、SDカード を抜き取ります。
- 2.PilotSを実行し、SDカードをパソコンのSD読み取 り装置に差し込みます。
- 3.通常、右図のように接続したSDカードのファイル を、"Windows エクスプローラ"が表示しますので 確認してください。
- 4.2GBのSDカードは、ファイルが1個、4GBの場合 は、右図のように2個、表示されます。
- 5. 右図のPilotSの[SDカード]をチェックして、[回収 開始]を クリックします。

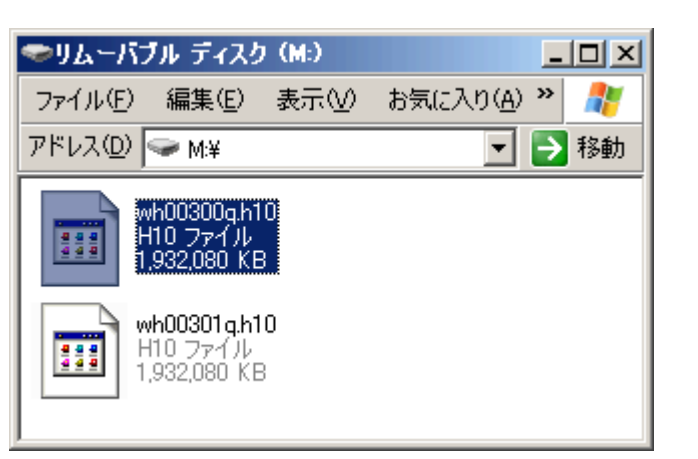

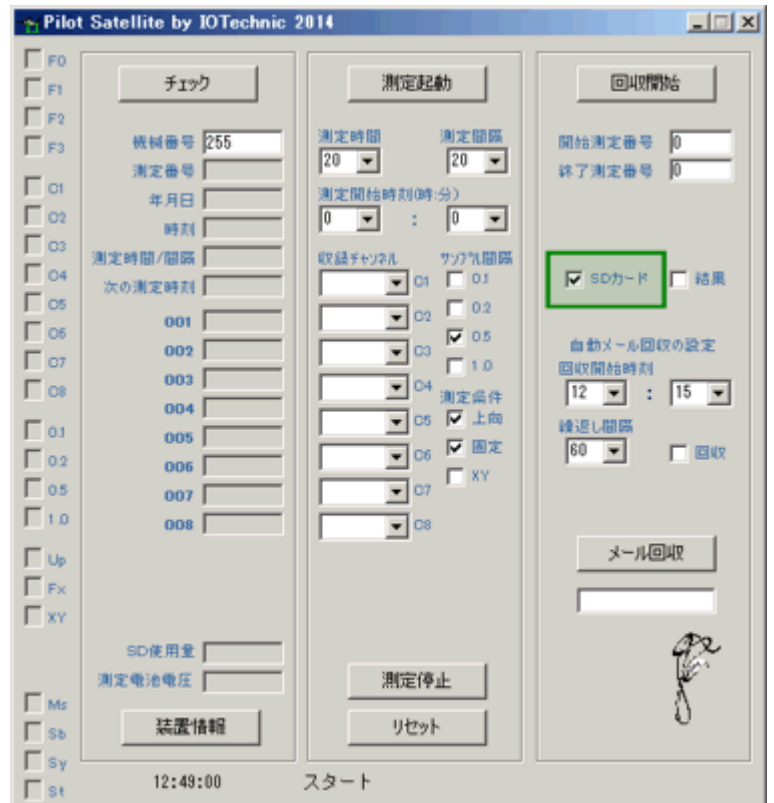

6.下図のようにSDカードのドライブを指定して、ファイルを表示させます。先頭のファイルを選択して[開く]ボタンをクリックし ます。

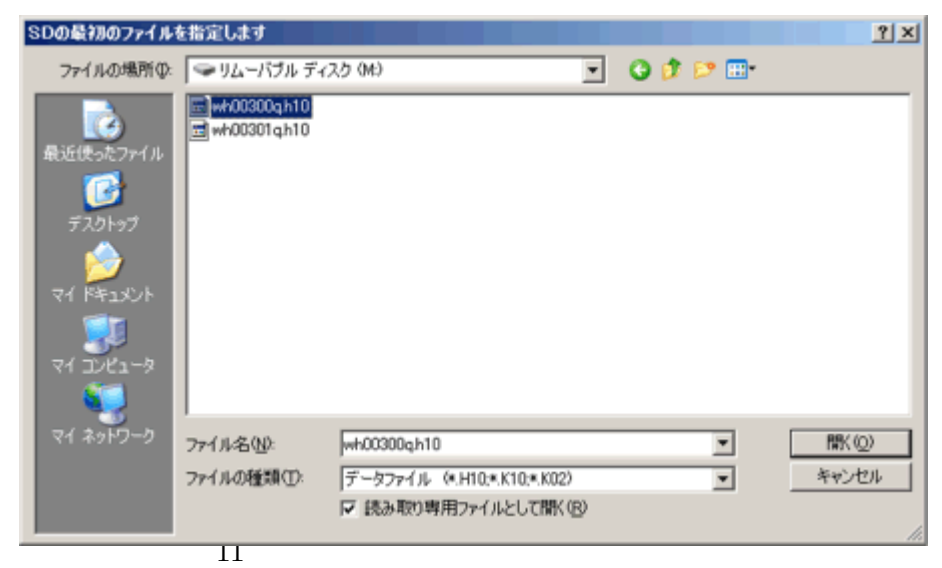

7. 下図のように問い合わせがあります。「OK]をクリックして開始します。

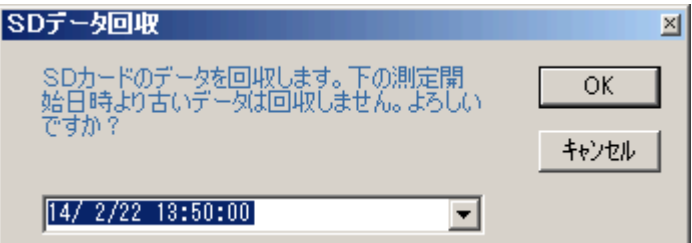

8.データ回収中は、[メッセージエリア]に"ファイル名[パケット番号] 測定番号=nnnnn"を表示します 。

9. 読み取りエラーや、古いヘッダーを見つけると、回収を一時停止して、下のメッセージを表示します。

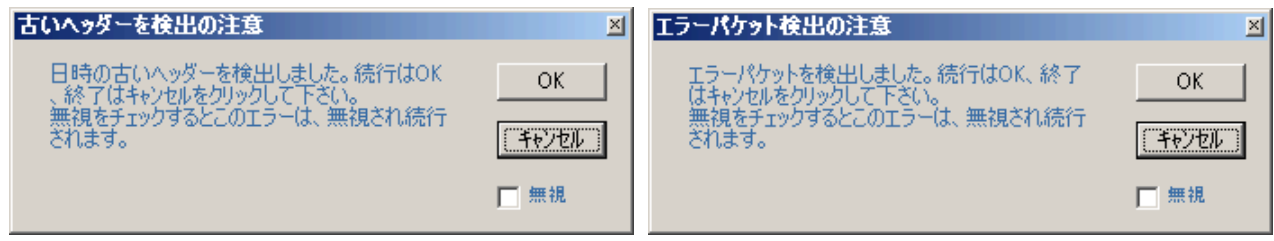

- 10. [測定番号]、[年月日]などが、実際の測定と合致していれば[キャンセル]をクリックして、データ回収を終了します。
- 11.データが圧縮されている場合は、引き続き"解凍中"を表示して、圧縮データを解凍します。解凍を終了すると"解凍終了" を表示します。
- 注1. 手順10で、[無視]をチェックした場合、SDを最後まで読みます。[測定番号]が変化しない場合は、データが入っていま せん。[回収停止]をクリックして終了して下さい。
- 注2.手順7で、過去のデータも回収したい場合は、日時をより過去に設定して下さい。但し、同じ測定番号のデータが、過去 に存在する場合は、最新のデータが、上書きされますので注意して下さい 。
- 注3. PilotSのメンテナンスモードの[SD初期化]ボタンでSDカードのファイルを再構築し、初期化できます。SDカードを再フ ォーマットする場合は、Windowsで実行してください。

# 5-2.メールサーバーから処理結果の自動回収

[繰返し間隔]で自動的に、メールサイバーから、メー ルをダウンロードして、添付ファイルに含まれている 処理結果を回収します。

- 1. 初期化ファイルにメールサーバーの設定をしてか ら、PilotSを実行します。
- 2.[回収開始時刻]、[繰返し間隔]を設定します。 [回収開始時刻]は、測定終了、5~10分後に設 定します。[繰返し間隔]は、測定間隔と同じ値に します。[回収]をチェックします。
- 3. 設定した「回収開始時刻」になると、指定されたメ ールサーバーにログオンして、メールのダウンロ ードを開始します。
- 4. [メッセージエリア]に"メール受信中!"、"メール 受信完了!"を表示して終了します。
- 5.カレントフォルダに"MAIL-A2014-1027"のように、 年月日から名付けたフォルダを作成して、ダウン ロードしたメールの添付ファイルを保存します。フ ァイル名は"300234060553230\_001258.sbd"のよ うに拡張子"sbd"のファイルになります。添付フ

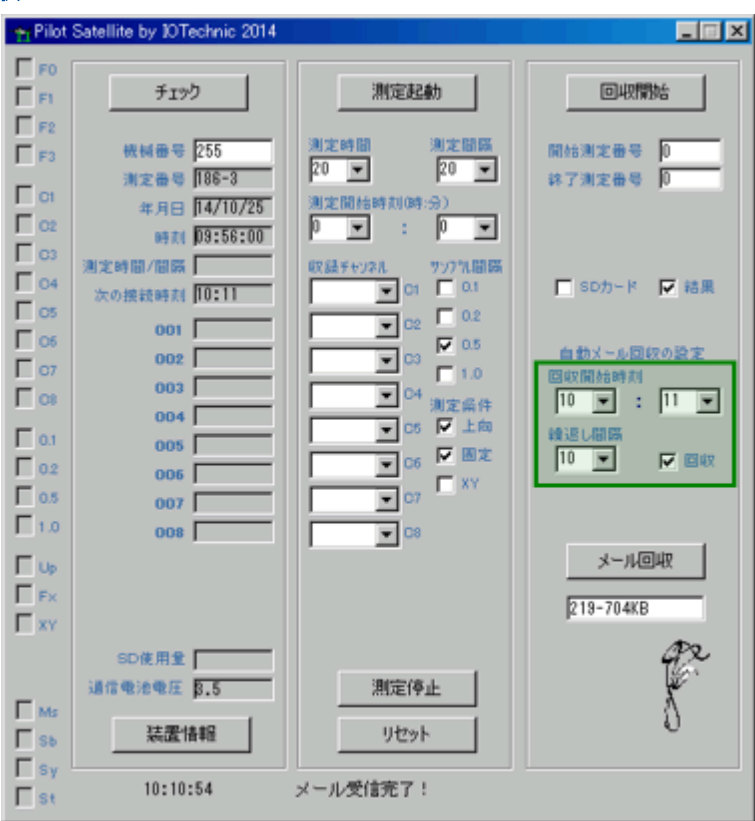

ァイルは、処理結果2測定分を、圧縮した336バイトのバイナリーファイルです

- 6.PilotSは引き続き、添付ファイルから、処理結果ファイル(wh\*\*\*r.h10:テキストファイル)を作成し、カレントフォルダ に保存します。
- 7. 回収した処理結果の[測定番号]、[年月日]、[時刻]を更新します。KOBANZAME-Sの情報として、[次の接続時刻]と [通信電池電圧]を更新します。
- 注1. PilotSの実行時のコマンドラインで、"一度にダウンロードするメール数"を指定できます。

## 5-3.メールサーバーから処理結果の手動回収

- 1.初期化ファイルにメールサーバーの設定をしてから、PilotSを 実行します。
- 2.[メール回収]をクリックします。右図の[メールダウンロード] の問い合わせがありますので、[OK]をクリックして回収を開 始します。

メールダウンロード 図 最新の1通のメールをダウンロードします。よろし ОK いですか?<br>[確認]をチェックした場合は、ダウンロードは実<br>行しません 行しません キャンセル □確認

- 3.[確認]をチェックし、[OK]をクリックした場合は、ダウンロードは実行せずに、メールサーバーの受信メールボックスのメー ル数(右図の219)と容量(右図の704KB)を + Pilot Satellite by IOTechnic 2014 表示します。
- 4. [メッセージエリア]に"メール受信中!"、"メー ル受信完了!"を表示して終了します。
- 5.カレントフォルダに"MAIL-A2014-1027"のように、 年月日から作成した名前のフォルダを作成して、 ダウンロードしたメールの添付ファイルを保存し ます。ファイル名は" 300234060553230 001258.sbd"のように拡張子" sbd"のファイルになります。添付ファイルは、処 理結果2測定分を、圧縮した336バイトのバイ
- 6.PilotSは引き続き、添付ファイルから、処理結果 ファイル(wh\*\*\*r.h10:テキストファイル)を 作成し、カレントフォルダに保存します。

ナリーファイルです

- 7.回収した処理結果の[測定番号]、[年月日]、 [時刻]を更新します。KOBANZAME-Sの情 報として、[次の接続時刻]と[通信電池電圧]を 更新します。
- 注1. PilotSの実行時のコマンドラインで、"一度に ダウンロードするメール数"を指定できます。

## 5-4.測定番号を指定して、本体から処理結果を回収する

- 1.初期化ファイルにメールサーバーの設定をしてから、PilotSを 実行します。
- 2. [機械番号]の255を確認します。[機械番号]をクリックすると 255、253を交互に変更できます。
- 3. [開始測定番号][終了測定番号]を指定します。衛星を介した 回収では、2測定分の処理結果しか回収できません。そのた め[終了測定番号]は、[開始測定番号]を+1した値を指定します。測定番号は、必ず指定してください。

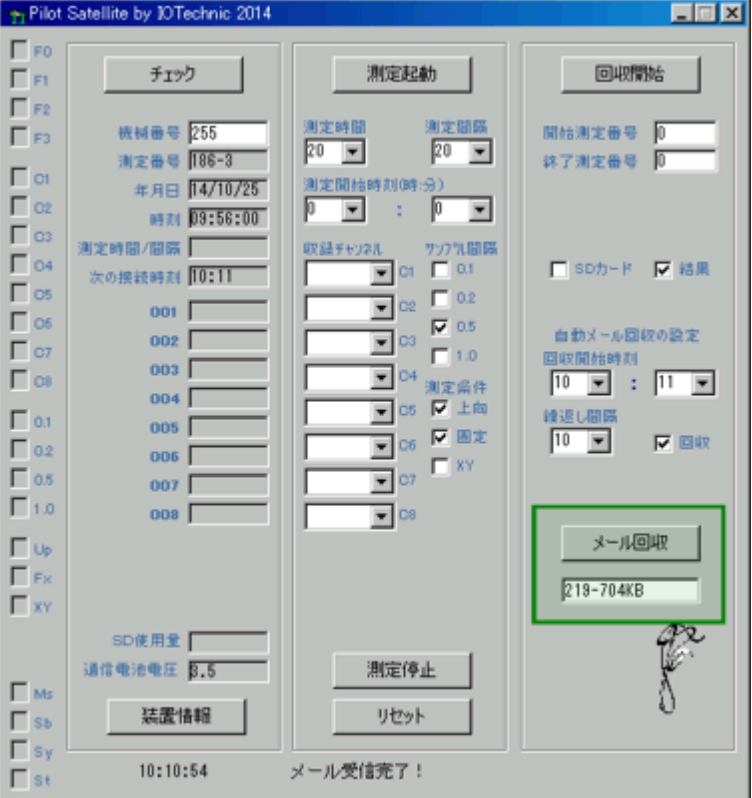

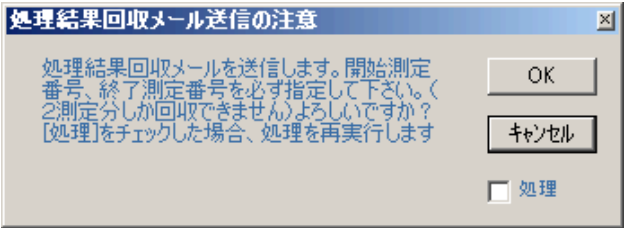

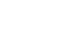

13

- 4.[回収開始]をクリックします。 [処理結果回収メ ール送信の注意]ウィンドウ(前頁)の[OK]をク リックしてメールを送信します。
- 5.[メッセージエリア]に、"メール送信中!"、"メー ル送信終了"を表示して終了します。
- 6.KOBANZAME-Sは、次回の[自動接続時刻] に、受信した処理結果回収コマンドを本体に送 信し、処理結果を回収して、メールの添付ファイ ルとして送信します。
- 7. 次の[自動メール回収]後に、PilotSは、通常の 処理結果回収と同様に拡張子"sbd"のファイル を作成します。(2ファイル作成されます)
- 8.PilotSは引き続き、添付ファイルから、処理結果 ファイル(wh\*\*\*r.h10:テキストファイル)を 更新します。
- 注1. [処理]をチェックした場合は、処理結果は回 収されずに、指定の測定番号のデータ処理が、 本体で実行されます。
- 注2. 上の6は、メールの受信が確認できれば、[メ ール回収]ボタンで、任意にメールをダウンロー ドしても、確認できます

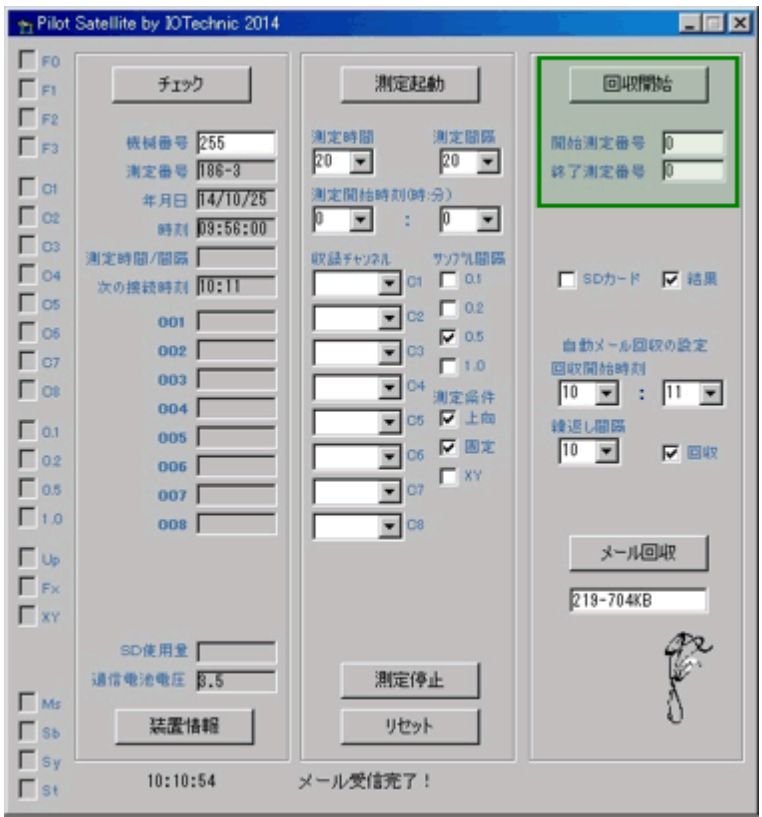

測定番号指定データ回収は、下記の例のように使用します。

- 1.[開始測定番号]=100 ,[終了測定番号]=101 測定番号100と101を回収します。
- 2.[開始測定番号]=-2 ,[終了測定番号]=0 直前の過去、2測定分を回収します。

## 6-1.装置情報の確認と変更

本体の装置情報を変更するためには、下記の手順で、現状の設定値を取得する必要があります。また、変更は本体が保管 状態[St]の時、変更できます。本体が測定中の場合は[測定停止]してから実行して下さい。

# 装置情報の取得

- 1.PilotSを実行します。
- 2. [機械番号]の255(本体の装置情報) を確認します。[機械番号]をクリックす ると255、253(KOBANZAME-S の装置情報)を交互に変更できます。
- 3. [装置情報]をクリックします。「装置情 報取得メール送信の注意]ウィンドウの [OK]を、クリックして装置情報取得メ ールを送信します。
- 4.[メッセージエリア]に、"メール送信 中!"、"メール送信終了"を表示して終 了します。
- 5.KOBANZAME-Sは、次回の[自動 接続時刻]に、受信した装置情報取得

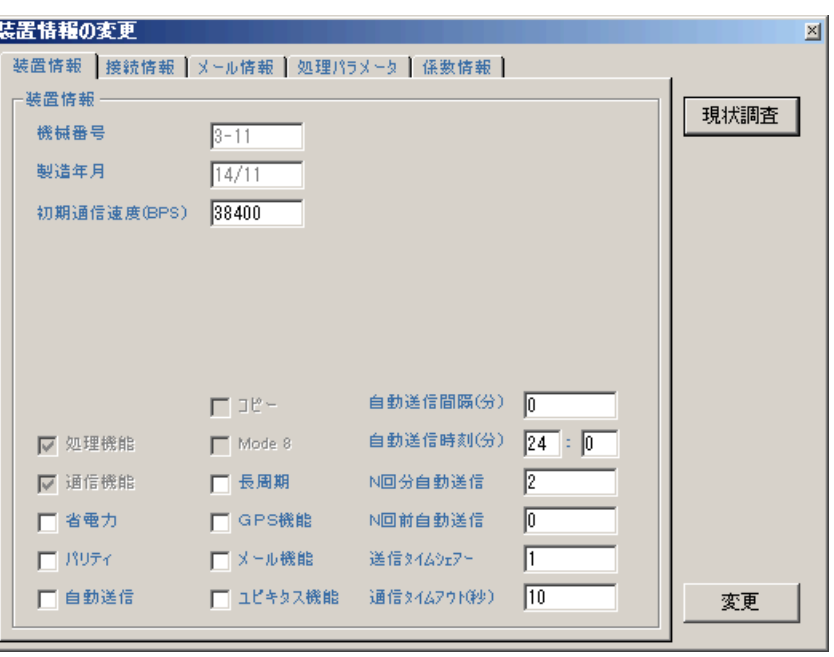

コマンドを本体に送信し、装置情報パケットを受け取ります。KOBANZAME-Sは、これを添付ファイルにして、イリジウ ム衛星に送信します。メールはすぐに、登録したメールアドレスに配信されます。

- 6. 次の[自動メール回収]後に、PilotSは、受信メールの添付ファイル(装置情報パケット)を表示します。
- 注1. [機械番号]255は、海中の本体へのコマンド、253はKOBANZAME-S自身への装置情報取得コマンドです。
- 注2. 上の6は、メールの受信が確認できれば、[メール回収]ボタンで、任意にメールをダウンロードしても、確認できます

## 装置情報の変更

- 1.[機械番号]を確認します。
- 2. 上図のタブ[装置情報]に値をキーインして変更します。[変更]をクリックします。 [装置情報変更メール送信の注意]が表 示されたら、[OK]をクリックします。
- 3. [メッセージエリア]に、"メール送信中!"、"変更メール送信終了"を表示して終了します。
- 4.KOBANZAME-Sは、次回の[自動接続時刻]に、受信した装置情報変更コマンドを本体に送信します。本体は変更後、 リセットします。装置情報の変更を確認したい場合は、再度、"装置情報の取得"の手順を繰り返します。
- 注1.この情報は、本体の電源を切ったり、バッテリーパックをはずしても、消えません。次に[変更]で書き替えるまで維持さ れます。本体が保管状態以外では、[変更]しても無視されます。

## 装置情報の説明

[機械番号] 本体の機械番号(変更不可) [製造年月] 本体の製造年月(変更不可) [初期通信速度(BPS)] 本体、リセット後の通信速度を指定します。通常:38400 [処理機能] 処理機能オプションの有無を表示します。(変更不可) [通信機能]

## 通信機能オプションの有無を表示します。この機能がないとオンラインや、FOMAでのデータ回収はできません(変更不可)

#### [省電力]

電磁流速計の励磁をサンプリング間隔の倍の間隔で実行します

# [パリティ]

本体との通信で奇数パリティを使用します。無線を利用した通信などでノイズの影響が、想定できる場合に使用します

#### [自動送信]

チェックを入れると本体の自動送信機能が有効になります。本体は、[自動送信時刻]など、下の説明の設定条件で、測定データを自動的に 送信します

## $[T = E - 1]$

チェックを入れるとKOBANZAME14(SM-501)を介してデータを回収するとき、KOBANZAME14を通過するデータパケットを、KOBA NZAME14のSDカードにコピーします。

#### [Mode 8]

チェックを入れるとWAVE HUNTER08モードが、初期モード(リセット後のモード)になります。しかし、WAVE HUNTER08モードは操作 ソフトによる変更が優先されます。

#### [GPS機能]

チェックを入れるとGPS機能が有効になります。HJ-509、KOBANZAME14のオプション機能です

#### [メール機能]

チェックを入れるとメール機能が有効になります。HJ-509、KOBANZAME14のオプション機能です

#### 「コビキタス機能]

チェックを入れるとFOMAを利用した通信機能が有効になります。HJ-509、KOBANZAME14の機能です

#### [自動送信間隔]

#### 測定終了送信モード:

測定終了NN分後に自動送信を開始します。[自動送信時刻]に、[24:00]を、設定すると測定終了送信モードになります。複数台の通信装 置を使用する場合、送信が重ならないように、測定終了後の送信開始の遅延時間(NN分)を、0~59(測定間隔60分の場合)の値で指定で きます。測定間隔以上の値は設定できません。

#### 時刻指定モード:

時刻指定モードでは、測定間隔に、関係なくデータを回収できます。[自動送信時刻]に、[12:15]など、実時刻を指定すると、時刻指定モー ドになります。バッテリーを節約するためや、測定間隔と異なる間隔で、データを回収したい場合に使用します。

#### [自動送信時刻]

設定値によって、時刻指定モード/測定終了送信モードを切り替えます。

測定終了送信モード: [24:00]を指定した場合

時刻指定モード: [12:15]など実在の時刻を指定した場合

#### [N回分自動送信]

1つの自動送信プロセスで、何測定分のデータを送信するかを指定します。過去、N回分の測定データが送信されます。 次項の[N回前自動 送信]と組み合わせると、たとえば、(6+N)回前から6回分と、直前の6回分を回収できます。

#### [N回前自動送信]

0を指定しますと[N回分自動送信]だけが実行されます。6 と設定した場合は、6回前から[N回分自動送信]分前の測定データを、1 度目の 自動送信プロセスで送信します。 2度目の自動送信プロセスで、直前の[N回分自動送信]分を送信します。この機能は 通信の状態が、不 良の時に利用します。場合によって、同じ測定データを2度、同時刻に送るよりも、時間をずらせた方が、総合的にデータ回収率が、良くなる 時があります。(たとえば昼間は、通信エラーが多いけれど、夜間は良好な場合など)。

#### [タイムシェア]

パソコンに本体が複数台接続されている場合、タイムシェア番号を、別の番号に設定し、モニタパケットが、重ならないようにします。

#### [通信タイムアウト(秒)]

本体が無通信と認識する時間です。この時間を経過すると、本体の通信機構は、スタンバイ状態になります。 規定値:10

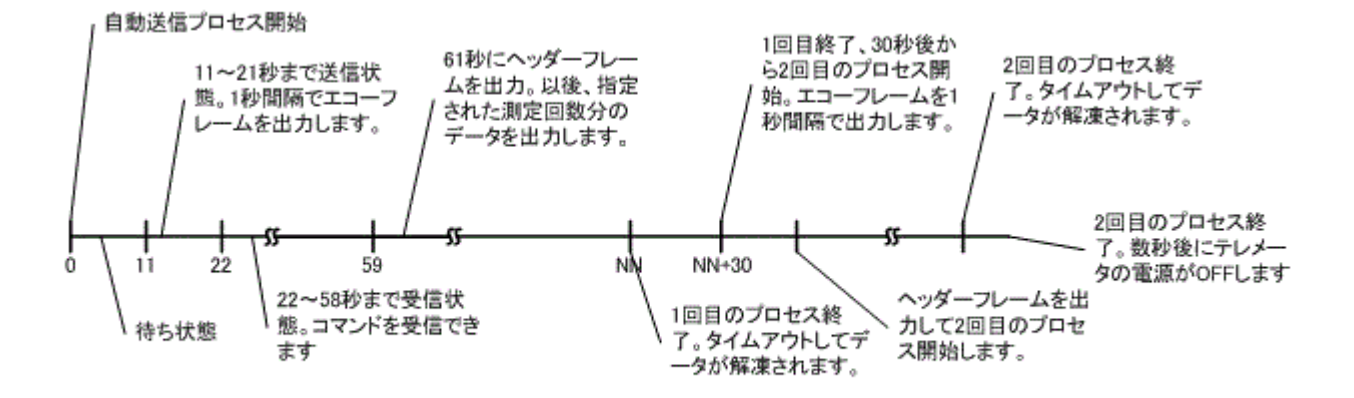

自動送信プロセスタイムチャート(本体の動作)

# 6-2.接続情報の確認と変更

KOBANZAME-Sの接続情報を変更するためには、下記の手順で、現状の設定値を取得する必要があります。また、変更 はKOBANZAME-Sが、保管状態[St]の時、変更できます。KOBANZAME-Sが測定中の場合は[測定停止]してから 実行して下さい。データ回収頻度や、操作条件によって[自動接続時間]、[自動接続間隔]、[自動接続基準時刻]を変更しま す。通常、自動メール回収をする場合、[自動接続時間]=2分、[自動接続間隔]=測定間隔、[自動接続基準時刻]=測定 終了時刻の1分後に設定します。

## 接続情報の取得

- 1.PilotSを実行します。
- 2.[機械番号]の253を確認します。
- 3.[装置情報]をクリックします。 [装置情 報取得メール送信の注意]ウィンドウの [OK]を、クリックして装置情報取得メ ールを送信します。
- 4.[メッセージエリア]に、"メール送信 中!"、"メール送信終了"を表示して終 了します。
- 5.KOBANZAME-Sは、次回の[自動 接続時刻]に、自身の装置情報パケット を添付ファイルにして、イリジウム衛星 に送信します。メールはすぐに、登録し たメールアドレスに配信されます。

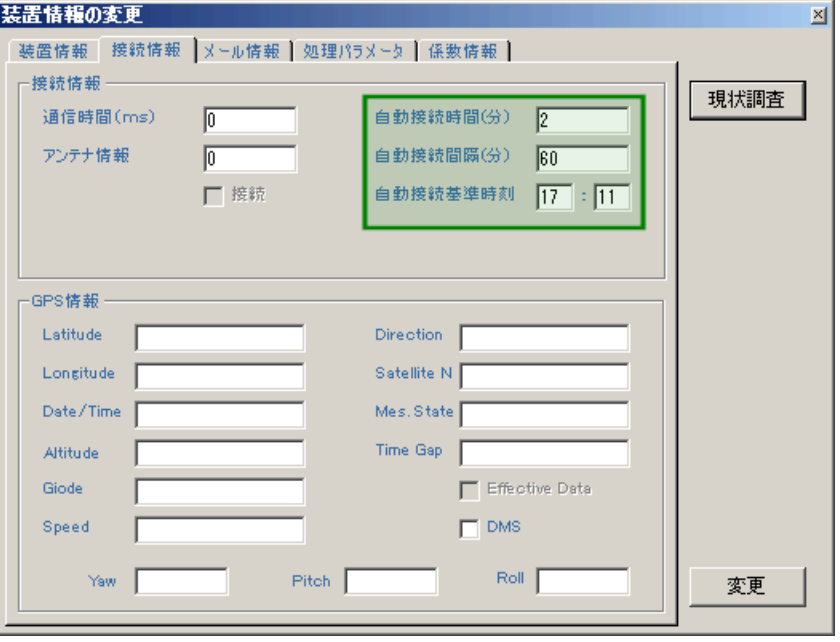

- 6.次の[自動メール回収]後に、PilotSは、受信メールの添付ファイル(装置情報パケット)を、上図のように[装置情報の変 更]ウィンドウ、タブ[接続情報]に表示します。
- 注1. 上の6は、メールの受信が確認できれば、[メール回収]ボタンで、任意にメールをダウンロードしても、確認できます

## 接続情報の変更

- 1. 「機械番号]の253を確認します。
- 2. [自動接続時間]、[自動接続間隔]、[自動接続基準時刻]の値をキーインして変更します。[変更]をクリックします。 [接 続情報変更メール送信の注意]が表示されたら、[OK]をクリックします。
- 3.[メッセージエリア]に、"メール送信中!"、"変更メール送信終了"を表示して終了します。
- 4. KOBANZAME-Sは、次回の[自動接続時刻]に、自身の接続情報を更新し、自身をリセットします。リセット後は、処理 結果メールが送信されます。接続情報の変更を確認したい場合は、再度、"接続情報の取得"の手順を繰り返します。
- 注1. この情報は、KOBANZAMEーSの電源を切ったり、バッテリーパックをはずしても、消えません。次に「変更]で書き替 えるまで維持されます

#### 接続情報の説明

## [自動接続時間(分)]

KOBANZAME-Sは、接続時刻になると[自動接続時間]の間、接続を試み、時間内に接続された場合は、メールの送受信を実行します。 設定範囲は1~255(分)です。規定値:2(分」)。電波強度が十分になく、時間内に接続できない場合は、再接続を試みます。(接続リトライ 回数:2の場合)それでも接続できない場合は、次の接続時刻まで待機します。

[自動接続間隔(分)]

KOBANZAME-Sは、[自動接続間隔]の間隔で接続を繰り返します。設定範囲は1~255(分)です。規定値:60(分」)

## [自動接続基準時刻]

KOBANZAME-Sは、この時刻と、[自動接続時間]、[自動接続間隔]から、次の接続時刻を計算します。規定値:00時11分

# 6-3.メール情報の確認と変更

KOBANZAME-Sのメール情報を変更するためには、下記の手順で、現状の設定値を取得する必要があります。また、変 更はKOBANZAMEーSが保管状態[St]の時、変更できます。KOBANZAMEーSが、測定中の場合は[測定停止]してか ら実行して下さい。

## メール情報の取得

- 1.PilotSを実行します。
- 2.[機械番号]の253を確認します。
- 3.[装置情報]をクリックします。 [装置 情報取得メール送信の注意]ウィンド ウの[OK]を、クリックして装置情報取 得メールを送信します。
- 4.[メッセージエリア]に、"メール送信 中!"、"メール送信終了"を表示して 終了します。
- 5.KOBANZAME-Sは、次回の[自動 接続時刻]に、自身の装置情報パケッ トを添付ファイルにして、イリジウム衛 星に送信します。メールはすぐに、登 録したメールアドレスに配信されま す。
- 6.次の[自動メール回収]後に、PilotS

装置情報の変更  $\vert x \vert$ 装置情報 接続情報 メール情報 処理パラメータ 係数情報 | メール情報 現状調査 Mail Ads  $\blacktriangle$  $\overline{\nabla}$ □定時 対象処理 21 水位p(n ▼ 上限値 39.39 □下眼值 -99.99 л メール遅延 0 ■デキスト添付 平均時間(秒) 0 (一ル配信処理結果項目の選択 08 最高波高p(m)<br>09 最高波周期p(s) 追加  $\boxed{00 -}$ Ŀ 스 |01 年 09 取向波周期p(s)<br>12 有義波高p(m)<br>13 有義波周期p(s)<br>25 平均波向16<br>21 水位o(m) │û2 月日<br>│03 時分 置換 04 溶存酸素(mg/l)<br>05 酸素飽和度(%)<br>06 酸素飽和度(%) |20 干均源|0|10<br>|21 水位p(m)<br>|32 流速(m/s)<br>|34 流向16<br>|35 水温(℃) 削除  $\vert \textbf{v} \vert$ 08 最高波高p(m)  $\vert \mathbf{v} \vert$ メール見出 東京湾波浪情報 過去 測定分を送信する  $\vert$ 1 ID. ok1xs35003 IP 125.206.215.147 変更

は、受信メールの添付ファイル(装置情報パケット)を、[装置情報の変更]ウィンドウ、タブ[メール情報]に表示します。

注1. 上の6は、メールの受信が確認できれば、[メール回収]ボタンで、任意にメールをダウンロードしても、確認できます

#### メール情報の変更

- 1.[機械番号]の253を確認します。
- 2.上図の緑枠が変更できます。[変更]をクリックします。 [メール情報変更メール送信の注意]が表示されたら、[OK]をクリ ックします。
- 3. [メッセージエリア]に、"メール送信中!"、"変更メール送信終了"を表示して終了します。
- 4. KOBANZAME-Sは、次回の[自動接続時刻]に、メール情報変更パケットを受け取り、自身のメール情報を更新し、自 身をリセットします。リセット後は、処理結果メールが送信されます。メール情報の変更を確認したい場合は、再度、"メー ル情報の取得"の手順を繰り返します。
- 注1. この情報は、KOBANZAMEーSの電源を切ったり、バッテリーパックをはずしても、消えません。次に[変更]で書き替 えるまで維持されます。

#### メール情報の説明

[テキスト添付]

KOBANZAME-Sが、メールに添付する処理結果をテキスト形式にします。下記の[メール配信処理結果項目の選択]が有効になり、受信 したメールの添付ファイルは、下のサンプルのようになり直接、読めます。

#### [メール配信処理結果項目の選択]

メールする処理結果項目を、右の一覧から選択して左表に編集します。項目を選択して[追加]、[置換]、[削除]をクリックして編集します。 配信したメールは下記のように表示します。最大12項目まで指定できます。340バイト以上は、送信できません。

\*\*\*\*\*\*\*\* 配信メールサンプル \*\*\*\*\*\*\*\*\*\*

東京湾波浪情報 日時=2014/07/20 12:00 最高波高p(m)=1.05 最高波周期 $p(s)$ =5.0 有義波高p(m)=0.67

有義波周期p(s)=5.5 平均波向 16=S 水位p(m)=8.20 流速(m/s)=0.08 流向 16=SSE 水温(℃)=27.8 測定番号=2 SM-501s No.003 by IOTechnic Connect:14/07/20 12:11:03 Next:13:11

## [メール見出]

メールの見出しを20バイト以内で指定できます。全角文字(漢字など)は、1文字で2バイトに計算します。半角カナは使用できません。 [過去、NN測定分を表示する] 過去、NN測定分の処理結果を送信します。上記のサンプルは過去1回分を、メールしています。

## 6-4. 処理パラメータの確認と変更

本体の処理パラメータを変更するためには、下記の手順で、現状の設定値を取得する必要があります。また、変更は本体が 保管状態[St]の時、変更できます。本体が測定中の場合は[測定停止]してから実行して下さい。

## 処理パラメータの取得

- 1.PilotSを実行します。
- 2. [機械番号]の255(本体の装置情報) を確認します。[機械番号]をクリックす ると255、253(KOBANZAME-S の装置情報)を交互に変更できます。
- 3. 「装置情報]をクリックします。「装置情 報取得メール送信の注意]ウィンドウ の[OK]を、クリックしてメールを送信し ます。
- 4.[メッセージエリア]に、"メール送信 中!"、"メール送信終了"を表示して 終了します。
- 5.KOBANZAME-Sは、次回の[自動 接続時刻]に、受信した装置情報取得 コマンドを本体に送信し、装置情報パ ケットを受け取ります。KOBANZAME

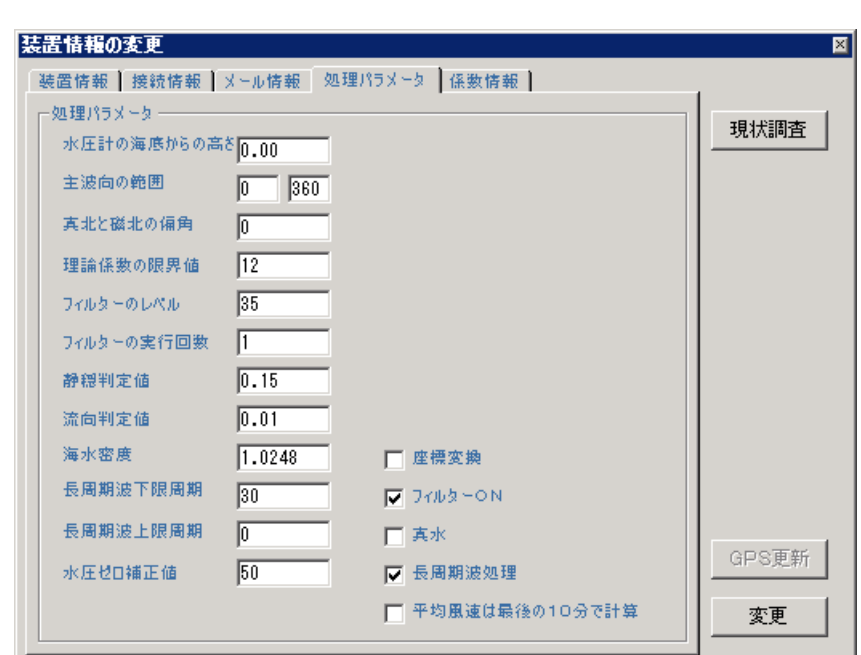

-Sは、これを添付ファイルにして、イリジウム衛星に送信します。メールはすぐに、登録したメールアドレスに配信されま す。

- 6.次の[自動メール回収]後に、PilotSは、受信メールの添付ファイル(装置情報パケット)を、タブ[処理パラメータ]に表示し ます。
- 注1. [機械番号]255は、海中の本体へのコマンド、253はKOBANZAME-S自身への装置情報取得コマンドです。
- 注2. 上の6は、メールの受信が確認できれば、「メール回収]ボタンで、任意にメールをダウンロードしても、確認できます

#### 処理パラメータの変更

- 1.[機械番号]を確認します。
- 2. 上図のタブ[処理パラメータ]の値をキーインして変更します。[変更]をクリックします。[処理パラメータ変更メール送信の 注意]が表示されたら、[OK]をクリックします。
- 3.[メッセージエリア]に、"メール送信中!"、"変更メール送信終了"を表示して終了します。
- 4.KOBANZAME-Sは、次回の[自動接続時刻]に、受信した処理パラメータ変更コマンドを本体に送信します。本体は変 更後、リセットします。装置情報の変更を確認したい場合は、再度、"処理パラメータの取得"の手順を繰り返します。
- 注1.この情報は、本体の電源を切ったり、バッテリーパックをはずしても、消えません。次に[変更]で書き替えるまで維持さ れます。本体が保管状態以外では、[変更]しても無視されます。

#### 処理パラメータの説明

#### [水圧計の海底からの高さ]

水圧変動を水位変動に換算する式に必要です。水圧計は、本体の上部に取り付けられています。(m)

#### [主波向の範囲]

沿岸での波向観測では、陸からの波はないと考え、本体を設置した 海岸線の海側の方位の範囲を指定し、主波向の計算に、正しい指標を 与えます。常に、磁北から、時計回りの角度で指定してください。また、磁北をまたぐ時も、330~40のように、時計回りで、指定してくださ い。

#### [真北と磁北の偏角]

真北と磁北の偏角を逆時計回りで指定します。東京では6°。ゼロを指定した時の処理結果は、磁北からの向きになります。

#### [理論係数の限界値]

水圧波高から表面波高への換算時の理論係数の限界値。(通常:12)

#### [フィルターのレベル]

指定値が小さいほど、ノイズフィルター効果があがります。あまり強くかけると、原波形も変形させてしまいます。注意してください。(通常:3 5)

#### 「フィルターの実行回数]

ノイズ除去の効果が、上がり過ぎ、正常なデータまで、変形させてしまう時は、レベルの値を下げて、ここで指定する回数を、増やしてみてくだ さい(通常:1)

#### [静穏判定値]

波向を計算する最低有義波高を指定する(標準値:0.15m)。 信号のS/N比が悪い場合(設置水深が深く、波が小さい時)、誤差が大きく なり、波向が正しく計算できません。

#### [流向判定値]

流向を計算する最低流速を指定する(標準値:0.01m/sec)

#### [海水密度]

海水密度の指定(通常:1.0248g/m)

#### [長周期波下限周期]

長周期波処理時のバンドパスフィルターのカットオフ下限周期を指定(通常:30=周期30秒以下はカット)。

#### [長周期波上限周期]

長周期波処理時のバンドパスフィルターの上限周期を指定(通常:0=上限なし、1000=1000秒以上をカット)

#### [水圧ゼロ補正値]

水圧の自動ゼロ調整範囲をcm単位で指定します。この値の範囲を、空気中での測定と認識して、各測定開始時に、水圧値=ゼロに合わせ ます。(通常:50cm)

#### [座標変換]

流向、波向計算時、XY成分流速を、NE成分流速に変換します。測定起動時に[XY]をONにした場合の処理に必要です。

#### [フィルターON]

サンプリング間隔に応じて測定値を加重平均(三角平均)します。

#### [真水]

設置水域が真水の場合にONにします。通常、設置水域は海水としています。超音波水位測定の音速補正値を決定します。

#### [長周期処理]

長周期波の処理を実行します。(水圧データを処理する。)

#### [平均風速は最後の10分で計算]

風速の測定時間が10分以上の場合、平均風速を、測定の最後から10分分のデータで計算します。

# 6-5.係数情報の確認と変更

本体の係数情報を変更するためには、下記の手順で、現状の設定値を取得する必要があります。また、変更は本体が保管 状態[St]の時、変更できます。本体が測定中の場合は[測定停止]してから実行して下さい。

## 係数情報の取得

- 1.PilotSを実行します。
- 2. [機械番号]の255(本体の装置情報) を確認します。[機械番号]をクリックす ると255、253(KOBANZAME-Sの 装置情報)を交互に変更できます。
- 3.[装置情報]をクリックします。 [装置情 報取得メール送信の注意]ウィンドウの [OK]を、クリックしてメールを送信しま す。
- 4.[メッセージエリア]に、"メール送信 中!"、"メール送信終了"を表示して終 了します。
- 5.KOBANZAME-Sは、次回の[自動接 続時刻]に、受信した装置情報取得コマ ンドを本体に送信し、装置情報パケット

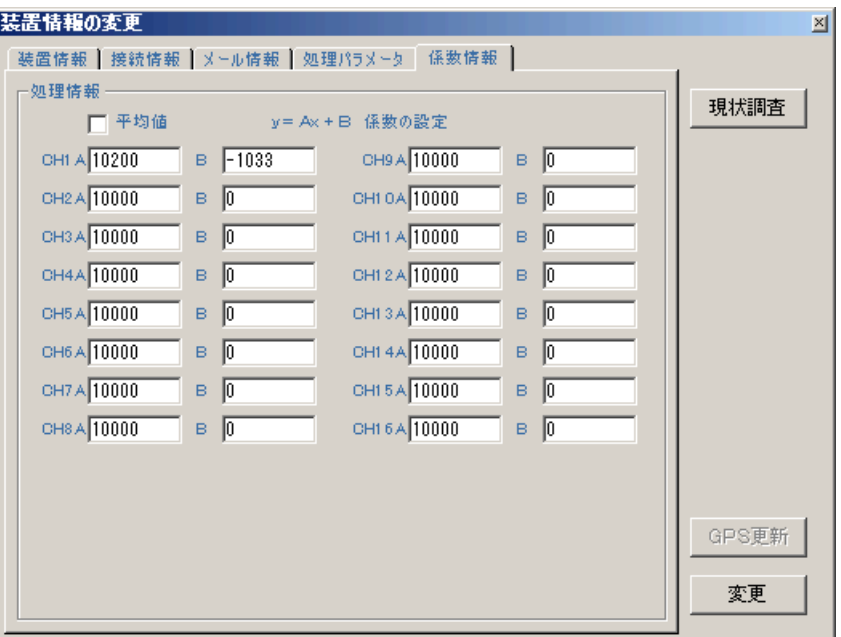

を受け取ります。KOBANZAME-Sは、これを添付ファイルにして、イリジウム衛星に送信します。メールはすぐに、登録 したメールアドレスに配信されます。

- 6. 次の[自動メール回収]後に、PilotSは、受信メールの添付ファイル(装置情報パケット)を、タブ[係数情報]に表示します。
- 注1.[機械番号]255は、海中の本体へのコマンド、253はKOBANZAME-S自身への装置情報取得コマンドです。
- 注2. 上の6は、メールの受信が確認できれば、[メール回収]ボタンで、任意にメールをダウンロードしても、確認できます

## 係数情報の変更

- 1.[機械番号]を確認します。
- 2. 上図のタブ[係数情報]の値をキーインして変更します。[変更]をクリックします。 [係数情報変更メール送信の注意]が表 示されたら、[OK]をクリックします。
- 3. [メッセージエリア]に、"メール送信中!"、"変更メール送信終了"を表示して終了します。
- 4.KOBANZAME-Sは、次回の[自動接続時刻]に、受信した係数情報変更コマンドを本体に送信します。本体は変更後、 リセットします。装置情報の変更を確認したい場合は、再度、"処理パラメータの取得"の手順を繰り返します。
- 注1.この情報は、本体の電源を切ったり、バッテリーパックをはずしても、消えません。次に[変更]で書き替えるまで維持さ れます。本体が保管状態以外では、[変更]しても無視されます。

## 係数情報の説明

#### [CH1A~CH16A]、[CH1B~CH16B]

測定値を物理量単位に変換する係数を指定します。収録測定値は全て整数(Integer)で-32768~32767。-32768は、エラー値とし て扱われます。下記のように計算されます。 収録測定値(CH1)=((測定値 \* CH1A) / 10000 + CH1B

[平均値]

CH1A~CH16AにCH1~CH16の平均値(30秒間)を表示します。

# 6-6.HJ-509sの接続情報変更

水晶式水位計(HJ-509s)の接続情報を変更するには、下記の手順で実行できます。また、この変更は測定状態[Ms]でも、 変更できます。この変更情報は、HJ-509sの電源を切ったり、リセットすると、デフォルトの設定値にもどりますので注意し てください。HJ-509sのデフォルトの接続情報を変更するには、HJ-509sとPCをケーブルで接続し、通信・制御ソフト"Pil ot1.1"で実行してください。

## 接続情報の取得

- 1.PilotSを実行します。
- 2. 「機械番号]の253を確認します。

3.[装置情報]をクリックします。 [装置 情報取得メール送信の注意]ウィンドウの [OK]を、クリックしてメールを送信しま す。

4.[メッセージエリア]に、"メール送信 中!"、"メール送信終了"を表示して終了 します。

5.KOBANZAME-Sは、次回の[自動 接続時刻]の処理結果回収の後に、自身 の装置情報パケットを添付ファイルにして、 イリジウム衛星に送信します。メールはす ぐに、登録したメールアドレスに配信され ます。

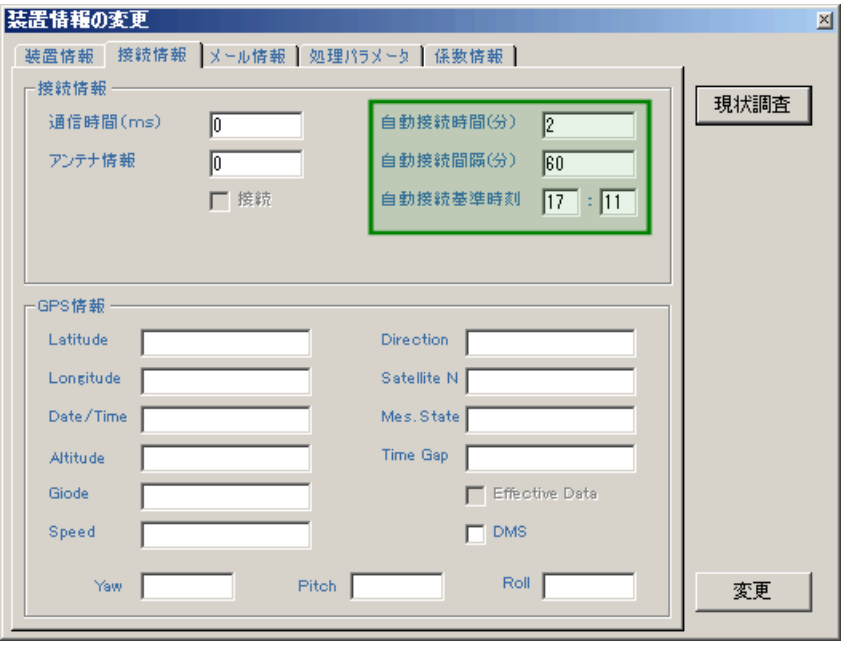

6.次の[自動メール回収]後に、PilotSは、受信メールの添付ファイル(装置情報パケット)を、[装置情報の変更]ウィンドウ、 タブ[接続情報]に表示します。

注1. 上の6は、メールの受信が確認できれば、[メール回収]ボタンで、任意にメールをダウンロードしても、確認できます

## 接続情報の変更

1.[機械番号]の253を確認します。

2. [自動接続時間]、[自動接続間隔]、[自動接続開始時刻]の値をキーインして変更します。[変更]をクリックします。 [接 続情報変更メール送信の注意]が表示されたら、[OK]をクリックします。

3. [メッセージエリア]に、"メール送信中!"、"変更メール送信終了"を表示して終了します。

4. KOBANZAME-Sは、次回の[自動接続時刻]の処理結果回収の後に、装置情報変更パケットを受け取り、自身の接続 情報を更新します。接続情報の変更を確認したい場合は、再度、"接続情報の取得"の手順を繰り返します

# 7-1.右クリックメニューの説明

フォームの空きスペースで、右クリックすると下図のメニューを表示します。

アプリケーションの初期化 テキストデータファイルに変換 K10ファイルに変換 ヘルプ バージョン情報 アプリケーションの終了

[アプリケーションの初期化]

PilotSを、初期化して再表示します。

[テキストデータファイルに変換]

クリックすると[変換するマスターファイル(WHxxxM.H10)を指定する]を表示します。マスターファイル(WH xxxM.H10,xxx=機械番号)を 指定し、クリックします。[テキストデータファイルへの変換]で、開始測定番号と終了測定番号を指定し、[OK]をクリックします。規定では 、0 0001~65530となっており、全ての測定データを変換します。変換中は、ヘッダー情報を表示し、終了すると[変換終了!測定番号= nn nnn]を表示します。カレントフォルダに日別のフォルダ(WHxxxyyyymmdd, xxx=機械番号, yyyy=年, mm=月, dd=日)を作成し、1測 定づつのテキストデータファイル(WHxxxnnnnnA.H10,xxx=機械番号,nnnnn=測定番号)を作成します。

注:開始、終了測定番号の指定は、必ず5桁で指定してください。桁数が少ない場合は、前にゼロを加えます。

例:00100,00199

## [K10ファイルに変換][K02ファイルに変換]

クリックすると[変換するマスターファイル(WHxxxM.H10)を指定する]を表示します。マスターファイル(WHxxxM.H10,xxx=機械番号)を 指定し、クリックします。[ K10ファイルへの変換]で、開始測定番号と終了測定番号を指定し、[OK]をクリックします。規定では 、00001 ~65530となっており、全ての測定データを変換します。変換中は、ヘッダー情報を表示し、終了すると[変換終了!測定番号= nnnnn]を 表示します。カレントフォルダに、マスターファイル(WHxxxM, K10, xxx=機械番号)を作成します。

注:開始、終了測定番号の指定は、必ず5桁で指定してください。桁数が少ない場合は、前にゼロを加えます。

例:00100,00199 [ヘルプ] このアプリケーションのヘルプを表示します。 [バージョン情報] このアプリケーションのバージョン情報を表示します。 [アプリケーションの終了] このアプリケーションを終了します。

## 8-1. 初期化ファイルの説明

カレントフォルダにオリジナル初期化ファイル"pilots11.org"があります。この初期化ファイルに、アプリケーションを初期化 するための設定値が保存されています。テキストファイルなので、"メモ帳"などで編集できます。下記の手順でアプリケーショ ンを初期化できます。

1.フォーム(PilotSのウインドウ)の上で、右クリックして、ポップアップメニューを表示させます。

2.メニューの中から[アプリケーションの初期化]をクリックします。

アプリケーションは終了時、その時の状態を記録するために、ファイル"pilots11i.ini"を作成します。 "pilots11i.ini""の 内容は、初期化ファイル"pilots11i.org"と同じですが、各項目のアプリケーション終了時の値を記録しています。次にアプ リケーションを実行する時は、"pilots11i.ini"が読み込まれ、以前の状態で実行されます。 下記が初期化ファイル"pilots1 1i.org"の説明です。コメント文のある項目が、変更可能です。赤字がメール送受信のための設定です。

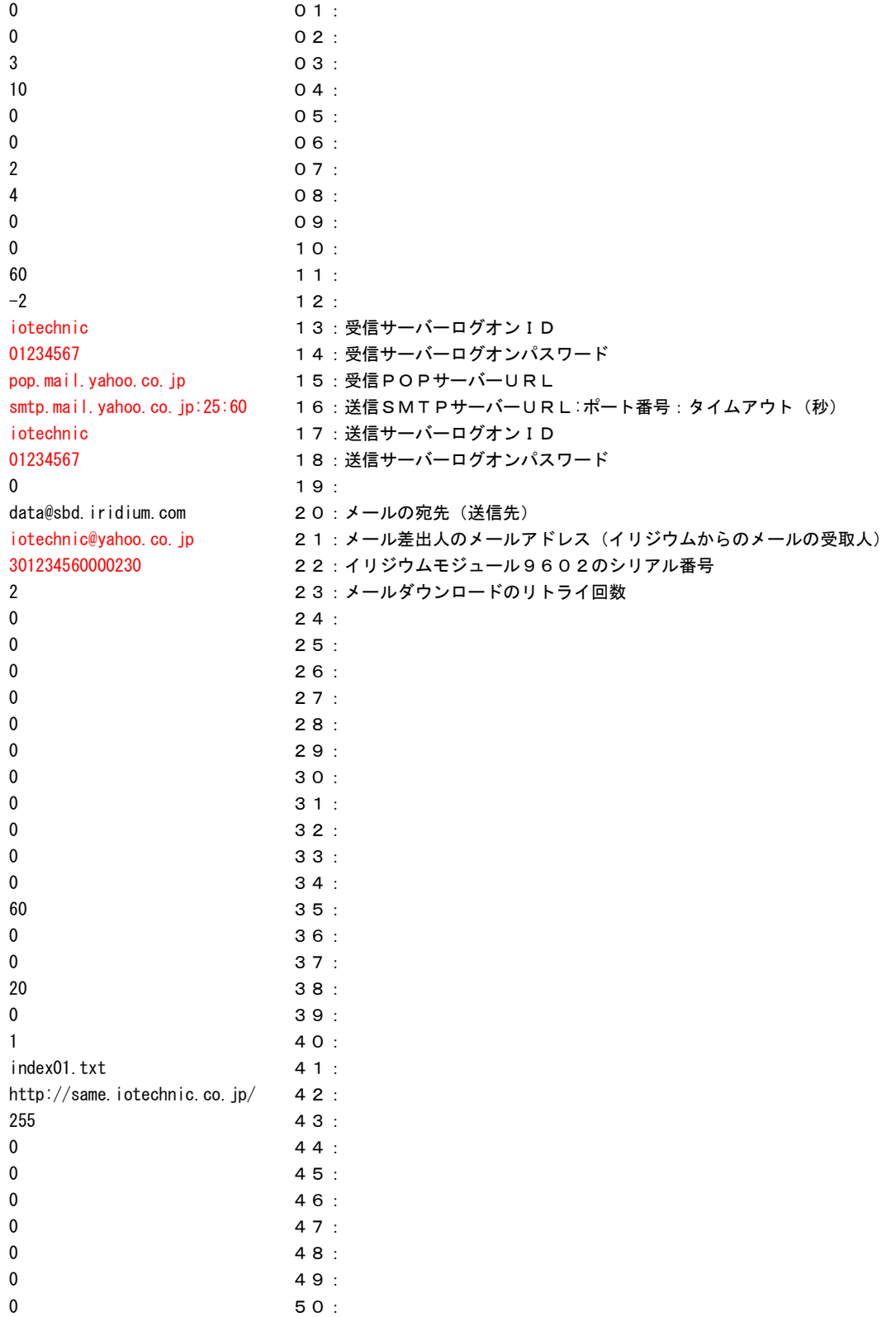